### **Feature Restrictions and Feature Locking**

#### Pranam Lashkari Software Engineer lpranam@collabora.com

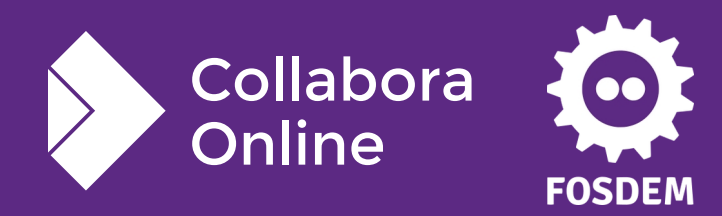

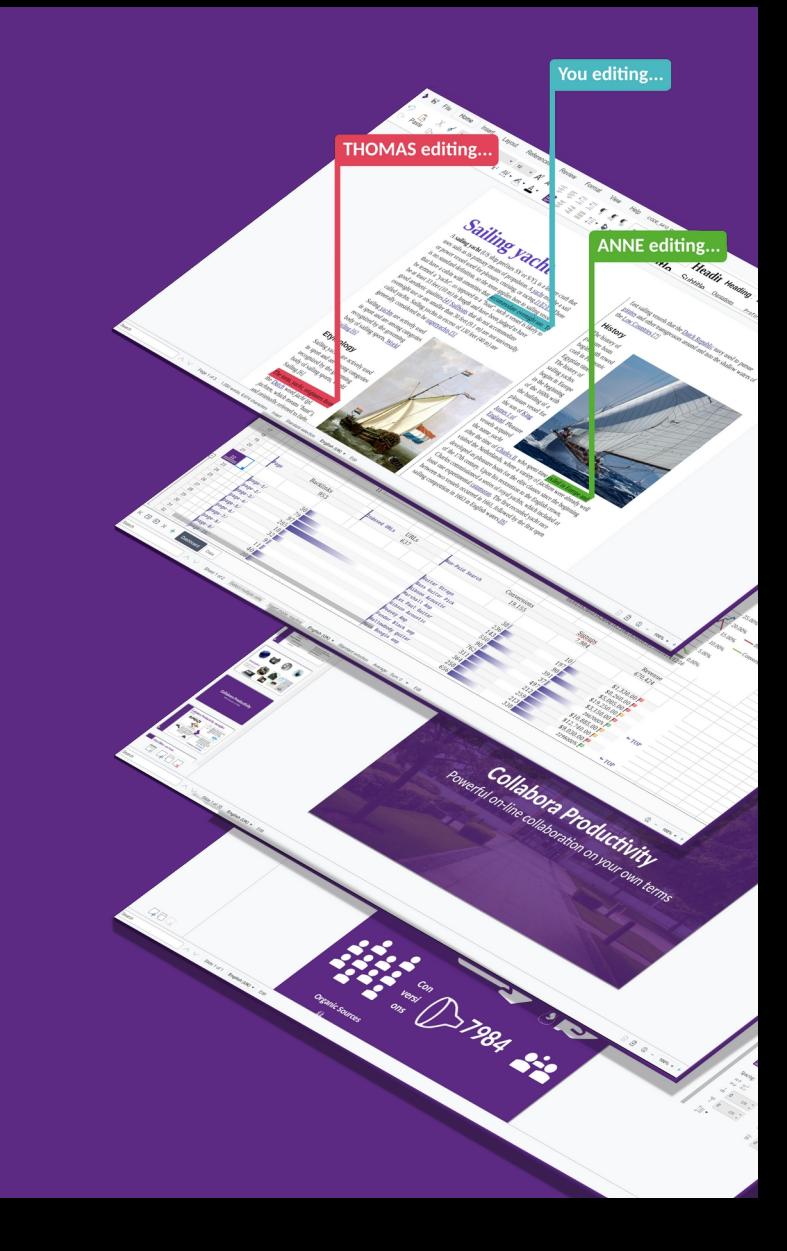

#### **What are Feature Restrictions?**

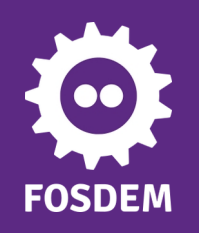

### **Feature Restriction**

- A switcher(s) available to sysadmins. It can hide selected features
	- Those menu entries, buttons and shortcuts are then invisible to the user

- **Useful** 
	- Allows integrators to restrict system resources usage etc

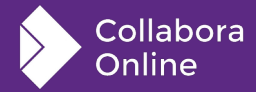

## **What is Feature Locking?**

### **Feature Locking**

- A locking switcher(s) available to sysadmins. It doesn't hide but it adds a lock icon
	- Locked features can then be unlocked by the user
- Locked features will have UI elements to show that they are locked
	- All the menu entries, buttons and shortcuts will show pop up about how to unlock when used
- Useful
	- Allows integrators to expand with their user's needs (offering a gratis package but allowing for additional system resources usage if xyz feature is unlocked)S

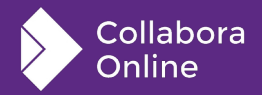

# **Configuration**

#### **Integration**

• To mark any user as restricted user or locked user WOPI client should return CheckFileInfo containing a field IsUserLocked or/and IsUserRestricted with a boolean value

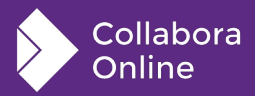

### **Configuration**

- Configuration related to Feature restriction and Feature locking can be found in coolwsd.xml
- With feature locking, user can be blocked from a particular feature or from all the feature making user a read only user.

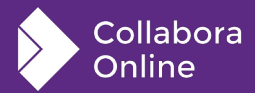

### **ScreenShots**

#### **If Bold is locked**

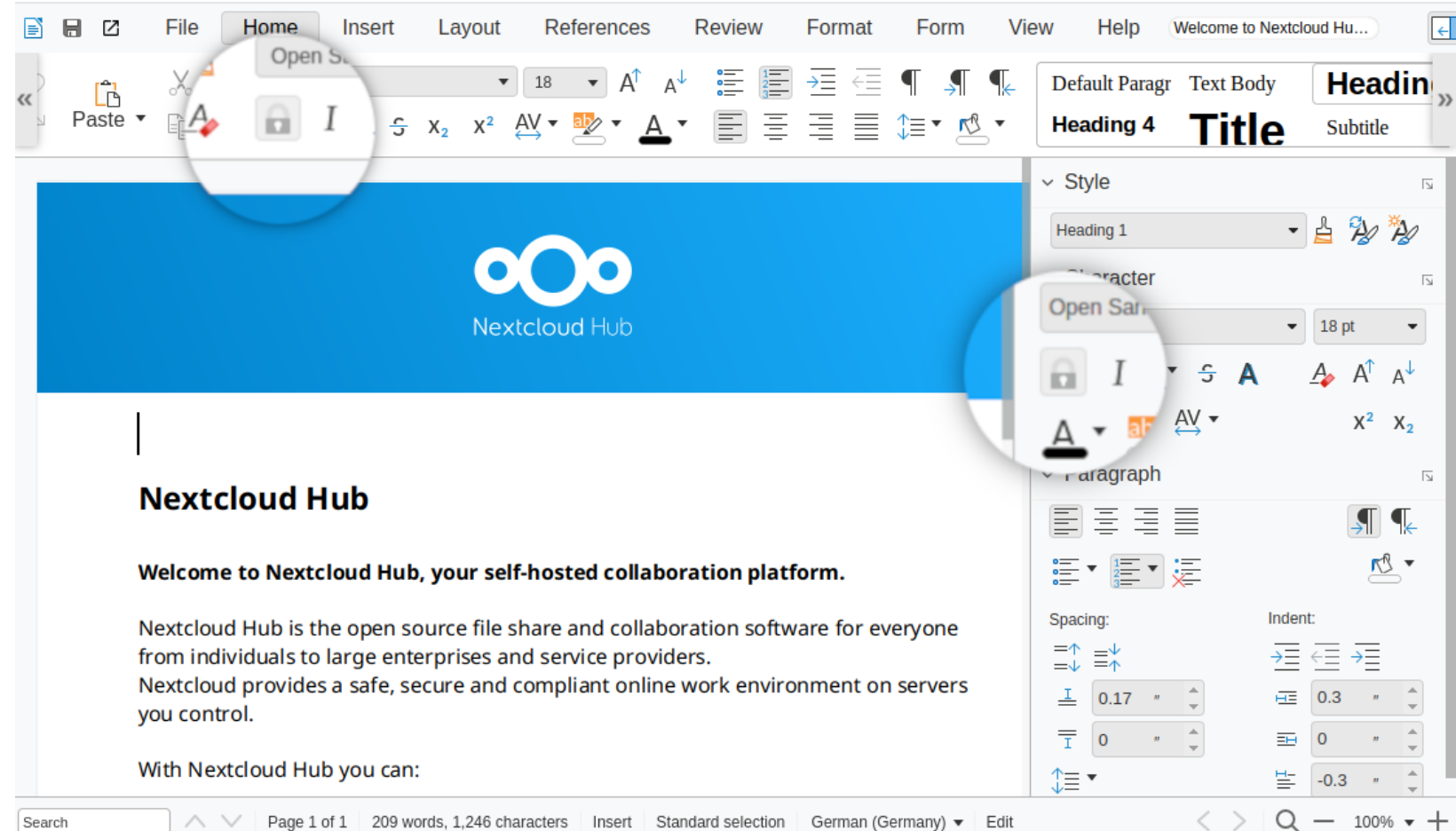

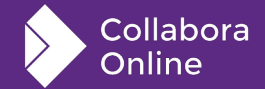

Edit  $\curvearrowright$ Page 1 of 1 209 words, 1,246 characters Insert Standard selection German (Germany) ▼

#### **If Italic restricted**

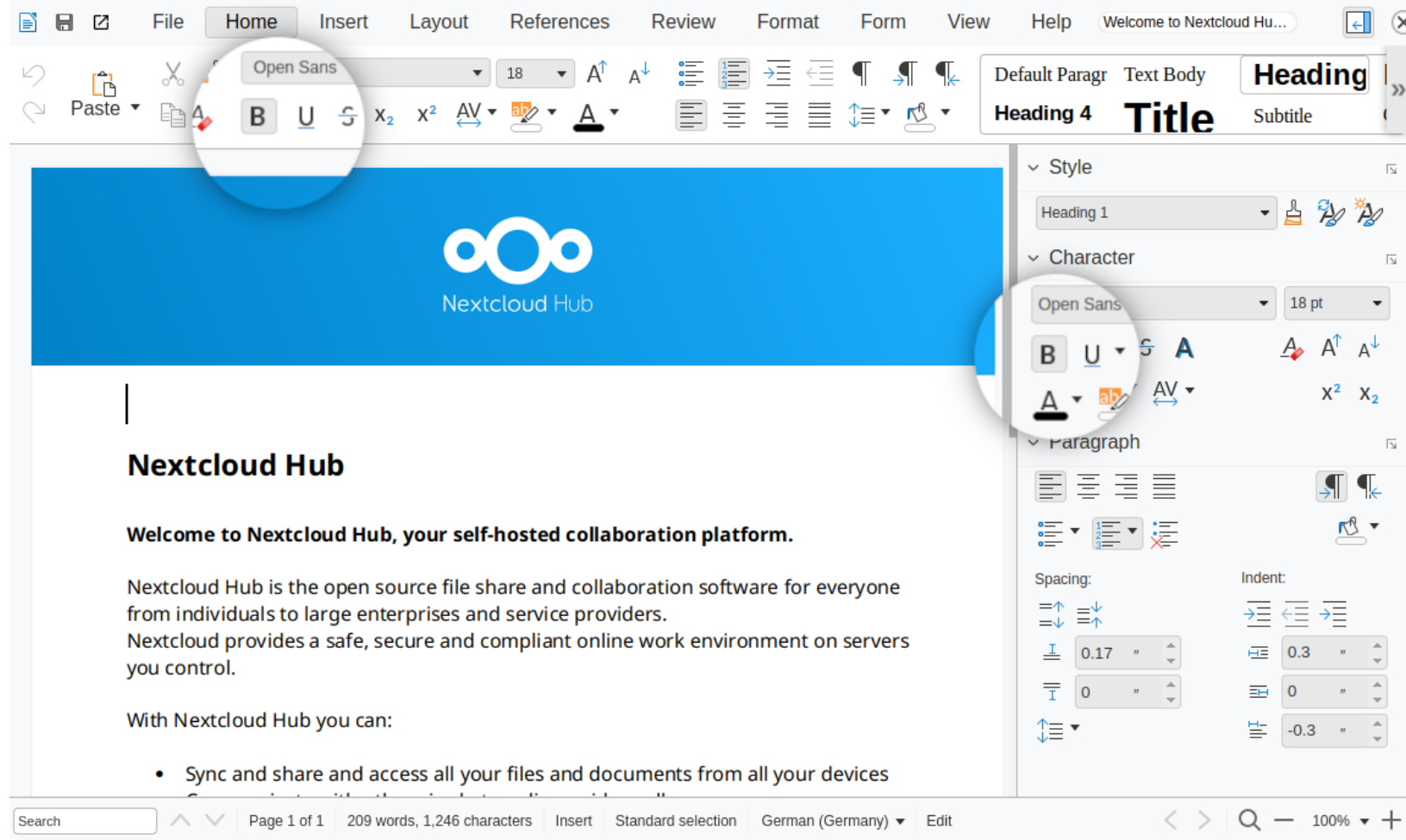

Collabora Online

11

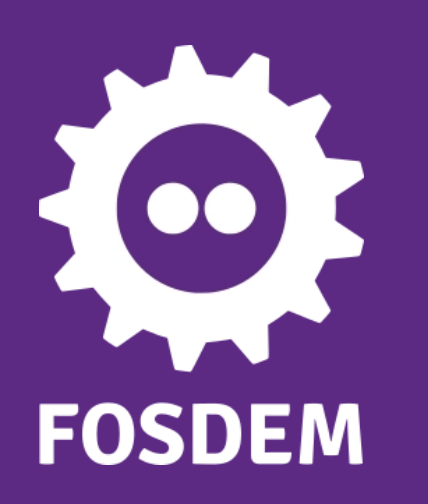

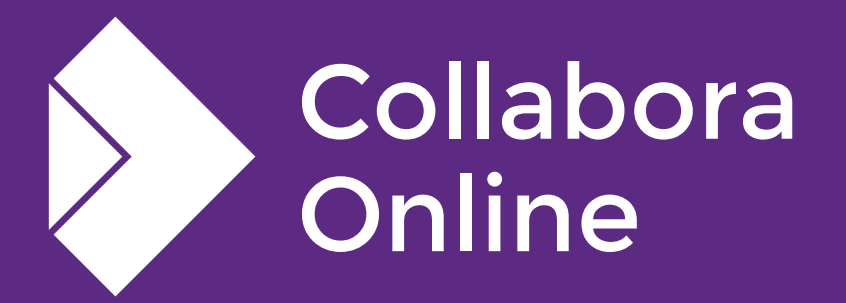

#### **Thank you!**

#### *By Pranam Lashkari*

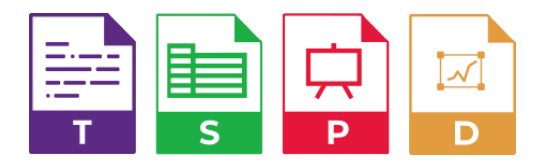

**@CollaboraOffice [hello@collaboraoffice.com](mailto:hello@collaboraoffice.com) www.collaboraoffice.com**

**Join the team: col.la/join**